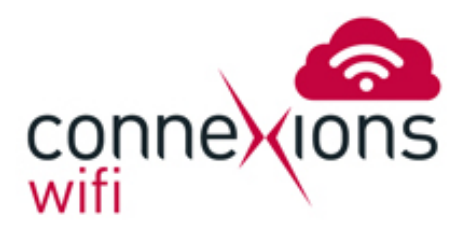

# **Connecting to ConneXions WiFi with PS3**

## Important Note

To use your PS3 on ConneXions WiFi will require you to be using at least system software 4.00. To check if you have this latest update you need to go to:

#### **Settings –> system settings –> system information**.

In this menu you will see the PS3 MAC address, system software, and a few other pieces of information. If you are not running system software 4.00 on your PS3 then you will need to update the system, instructions will be available on your PS3 console.

## 1. Connecting to the wireless network.

Go to **Network Settings -> Internet Connection -> Settings -> Easy -> Wireless -> Scan**. You will see a list of available networks; you will need to connect to the ConneXions WiFi network with the strongest signal.

Flick the left analogue stick to the right and set security setting to none.

When you test the connection, it will fail. This is normal as you will need to enter your voucher code before being allowed access.

Return to the main menu, to do this press the 'O' button a few times.

### 2. Open your web browser

Go to **Network -> Internet Browser**. You will now see the word 'redirecting' in your browser. After a few moments, this will take you to the ConneXions WiFi portal page.

You will now need to enter your voucher code or purchase a time voucher. Once you have logged in you will be able to connect to PSN and use your PS3 for on-line gaming.

If your connection fails, please repeat the steps above.